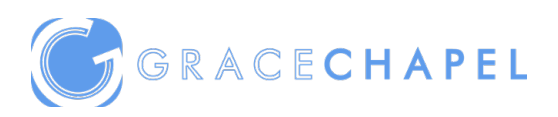

## **Text Giving Portal Donor Instructions**

## **Giving by text is hands-down the easiest way to give.**

- Text the word GIVE to 518-500-4030 (Grace Chapel's giving number).
- If it's your first time, you'll be prompted to click a link directing you to the online giving page to complete a one-time registration.
- Click "SIGN IN" then "REGISTER FOR AN ACCOUNT" at the bottom of the page.
- Complete contact information then click "REGISTER"
- Enter the SECURE PIN that the system texts you.
- Select the fund. Enter the donation amount and payment information before completing your gift.
- Click SAVE PAYMENT to keep your payment information securely saved for future gifts.
- To text a donation after the one-time registration, you can give immediately without having to re-enter any of your information.

Simply text the desired amount (and the fund keyword if designating – see below) to 518- 500-4030. Ex: "150 current" for \$150.00 to the Current Expenses fund.

## **OTHER TEXT COMMANDS**

**EDIT** – Make changes to your giving account and update contact information and/or update payment information.

**REFUND** – Refund your last gift. You must text "REFUND" within 15 minutes to refund the gift. If you realized the mistake after 15 minutes, contact the church or organization you are giving to for a refund.

**KEYWORD** – See a list of active keywords. Keywords are the fund names Grace Chapel has set up for designated giving.